## **Android**

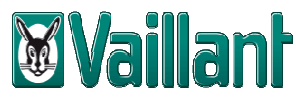

## **Inbetriebnahmeanleitung der multiMATIC App (WLAN + LAN)**

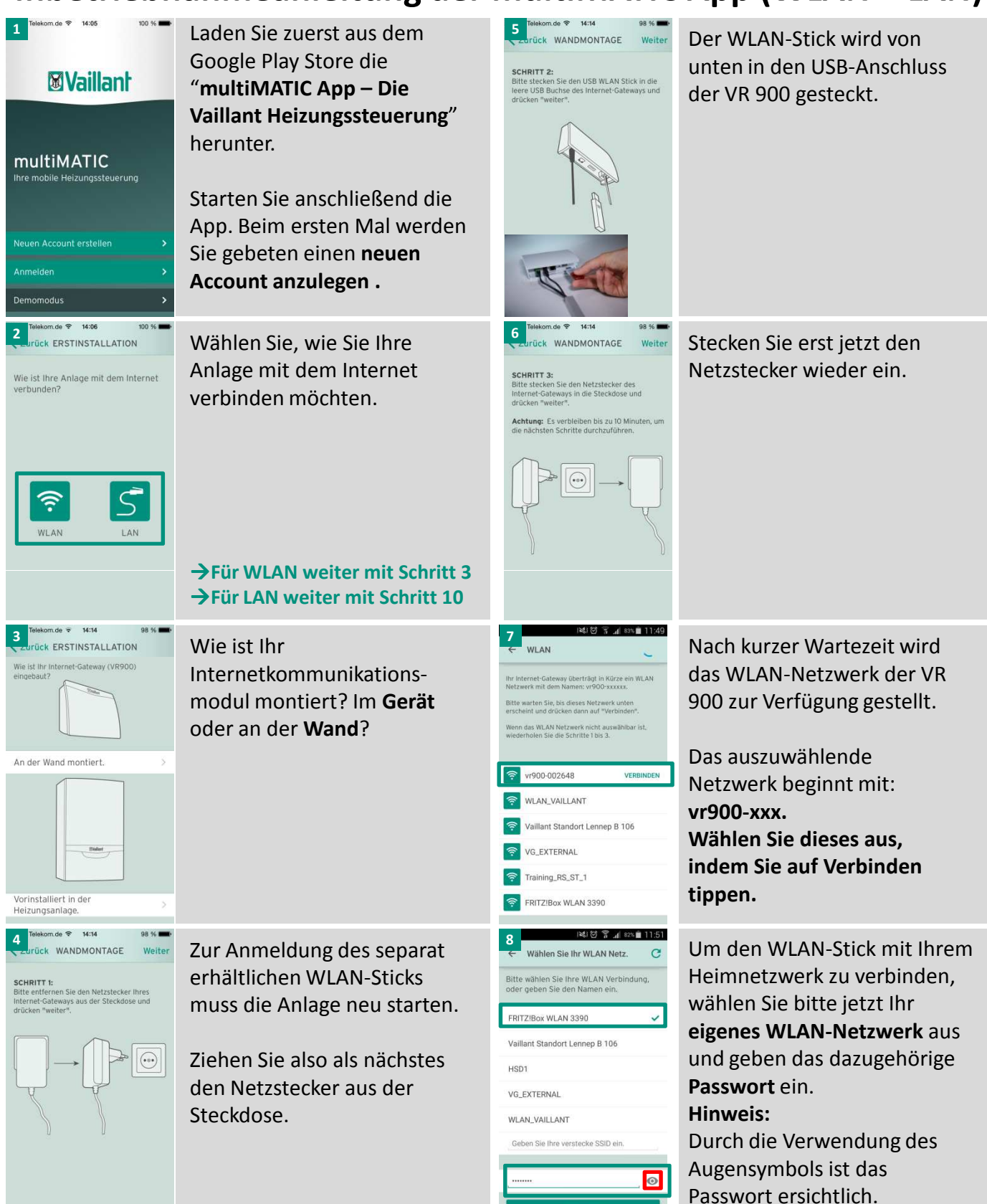

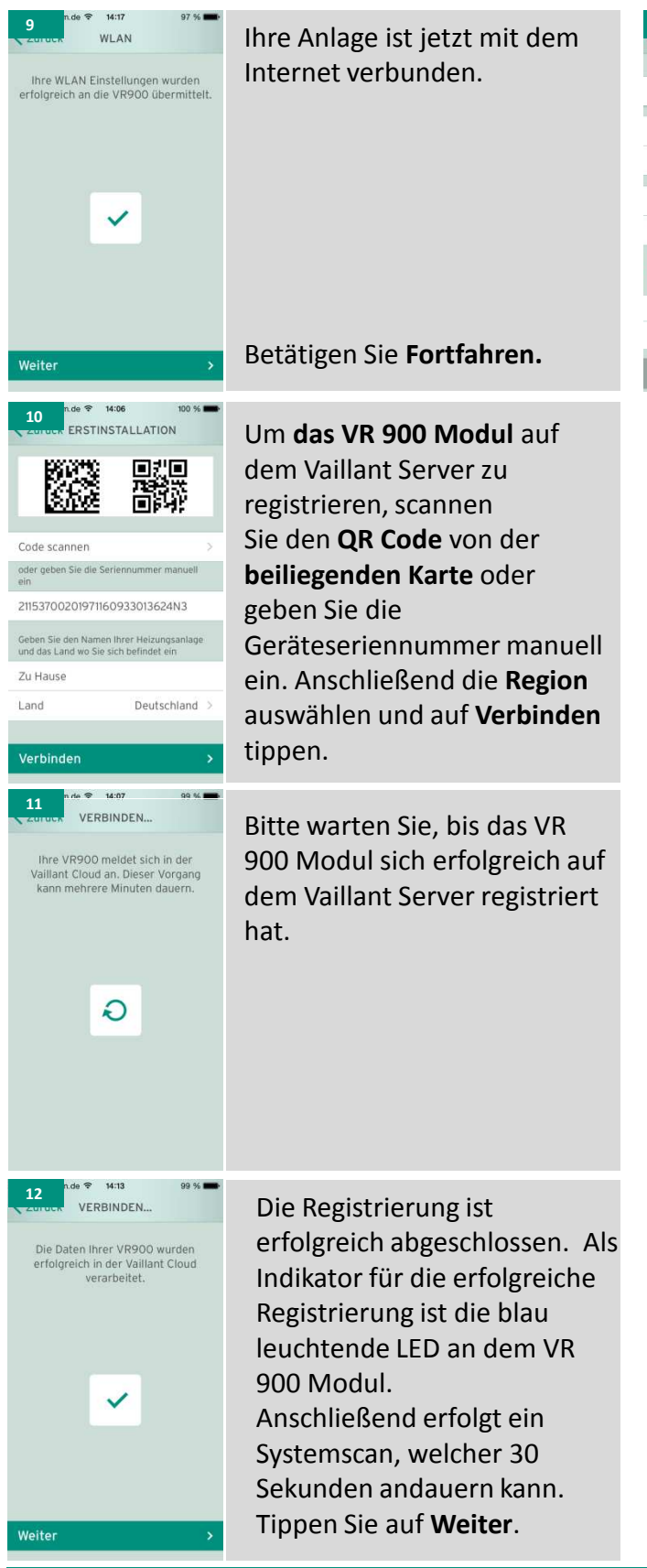

 $de \hat{\mathcal{F}} = 14:13$ 99 % ERSTINSTALLATION Erstelle einen neuen Account Email bestätiger X Mehr als 7 Zeichen Sroßbuchstaben<br>Kleinbuchstaben AGB's akzeptieren Bleiben Sie informiert .<br>Neuen Account erstelle

Legen Sie als nächstes einen **Benutzer Account** an und **akzeptieren** Sie die **AGBs und Nutzungsbedingungen**

Tippen Sie auf **Neuen Account erstellen**

**…und schon sind Sie fertig und können die Vorteile der multiMATIC App nutzen.**